Em acordo com a diretoria, a SI não dá suporte técnico a notebook de usuário, mesmo se adquirido com verba de projeto. No entanto, o uso de notebooks na rede do IME está sujeito a algumas regras:

- Para utilizar a Rede do IME é necessário cadastrar o endereço físico (mac-address) da placa de rede do seu equipamento (lan/wireless).
- Seu notebook deve estar com as atualizações do sistema em dia, de preferência com a atualização automática ativada (no Windows).
- O programa de antivírus deve estar atualizado. Caso esse equipamento seja patrimônio do IME, poderá adquirir uma licença do antivírus corporativo do Instituto, abrindo um chamado técnico em [http://si.ime.usp.br/cht.](http://si.ime.usp.br/cht)
- Há software mais específicos, que necessitam ou não da compra da licença, e podem ser encontrados em<http://www.cce.usp.br/?q=node/51>. Qualquer dúvida entrar em contato com o CCE no endereço software ou pelo telefone 3091-6435.

Se você for:

- docente do IME, basta seguir as orientações acima.
- posgraduando, seu orientador ou a secretaria da CPG solicitará a abertura de uma conta para você, e a partir daí terá acesso à rede do IME e deverá seguir os procedimentos já citados.
- visitante, o professor responsável por sua visita ao IME deverá solicitar o cadastramento de seu notebook, e dependendo do caso, preencher o formulário para abertura de conta em nossa rede em [http://si.ime.usp.br/inclusao/inclusao.php.](http://si.ime.usp.br/inclusao/inclusao.php)
- IME oferece duas maneiras de manutenção técnica para os equipamentos patrimoniados:
- Abra um chamado técnico no CCE pelo ramal 6456.

ou

Envie e-mail para admin, descrevendo o defeito, marca, modelo do equipamento, número de série, número do patrimônio e qual verba será usada para o conserto do mesmo. De acordo como os procedimentos administrativos do IME, a SI abre requisições de manutenção de equipamentos no período de 1 a 10 de cada mês.

From: <https://wiki.ime.usp.br/>- **Wiki da Rede IME**

Permanent link: **[https://wiki.ime.usp.br/tutoriais:como\\_usar\\_seu\\_notebook\\_na\\_rede\\_ime?rev=1317061477](https://wiki.ime.usp.br/tutoriais:como_usar_seu_notebook_na_rede_ime?rev=1317061477)**

Last update: **2019-03-15 10:03**

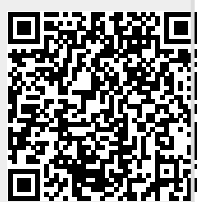